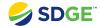

# Resources & Training

## **Covered Functionality**

| Access Quick Links  | 2 |
|---------------------|---|
| Access Training     | 3 |
| Access Social Media |   |
| Access FAQs         |   |

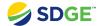

#### **Access Quick Links**

How to view the Resource Cards and Quick Links in the Partner Portal.

#### **ACTION SCREENSHOT**

#### **ASSOCIATED STEPS**

View

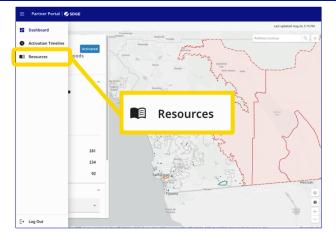

From the homepage, navigate to the **Resources & Training** page by opening the **navigation drawer**and clicking the **Resources** icon.

View

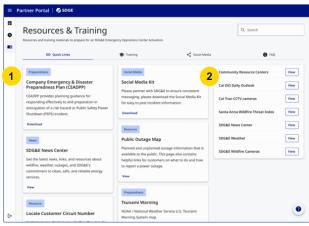

The **Resources & Training** page opens to the **Quick Links** tab by default.

This tab features resources that will support you in messaging and preparing your communities for an emergency.

- On the left, there are **Resource Cards**. View or download the resource content by clicking the link at the bottom of the card.
- On the right, there is a list of frequently used **Links**. Click on the View button to open the link in a new browser tab.

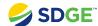

### **Access Training**

How to view the Training resources in the Partner Portal.

#### **ACTION SCREENSHOT**

#### **ASSOCIATED STEPS**

View

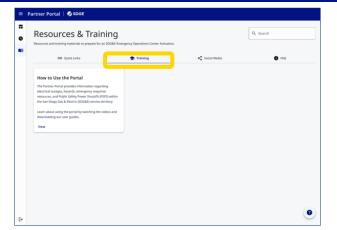

To view in-portal training resources, click over to the **Training** tab.

This tab features **links** and **videos** on how to use the Partner Portal.

#### **Access Social Media**

How to view the Social Media feed in the Partner Portal.

#### **ACTION SCREENSHOT**

View

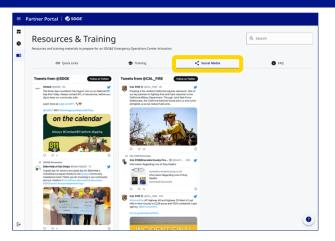

#### **ASSOCIATED STEPS**

To view the social media feed, click over to the **Social Media** tab.

This tab features SDG&E's social media accounts that provide up-to-date information and resources for current events.

This tab also features social media accounts of Partner entities.

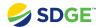

#### **Access FAQs**

How to view the Frequently Asked Questions in the Partner Portal.

#### **ACTION SCREENSHOT**

#### **ASSOCIATED STEPS**

#### View

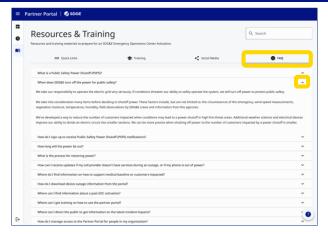

To view Frequently Asked Questions, click over to the FAQ tab. Select a question from the list to reveal and read its answer.

#### Search

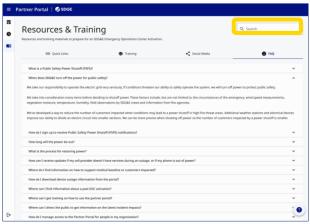

To find something more quickly, type key words into the **Search Bar** on the top right of the screen.